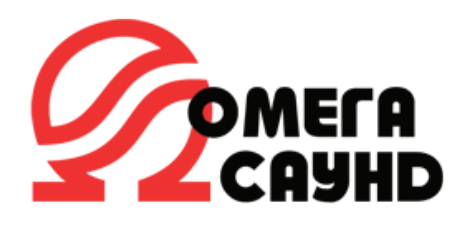

# **Инструкция по подключению ППУ СОУЭ ALPHA AL-8MP2 к устройствам ИСБ «Орион»**

Данная инструкция предназначена для правильной стыковки, использования и настройки прибора управления речевого оповещения серии ALPHA «AL-8MP2» (далее ППУ) компании ООО «Омега Саунд» с приборами ИСО «Орион» используя преобразователь протоколов «С2000-ПП» ЗАО НВП «Болид» (далее преобразователь).

Связь преобразователя с ППУ осуществляется по интерфейсу «Modbus-RTU», а с ИСО «Орион» по интерфейсу «Орион RS-485» . При получении тревожных сигналов от ИСО «Орион», или от отдельных приемно-контрольных приборов ЗАО НВП «Болид», преобразователь формирует на своем выходе сигналы для активации алгоритмов речевого оповещения в ППУ. Максимальное количество управляемых алгоритмов оповещения одним преобразователем не более восьми. Запуск алгоритмов оповещения в ППУ осуществляется по тревожному событию в «Modbus разделах» преобразователя. Один преобразователь может осуществлять прием событий от нескольких приборов ИСО «Орион» и управляет только одним ППУ.

На рис. 1 схематично показано расположение и назначение клемм на плате преобразователя

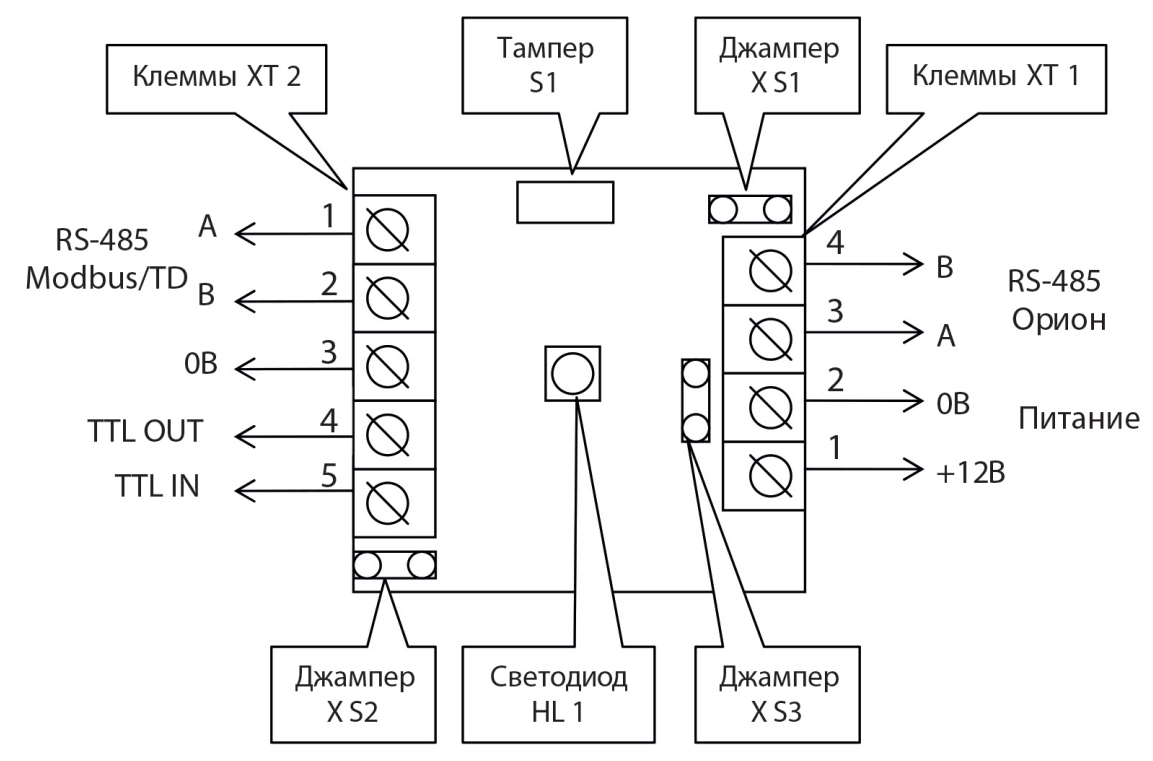

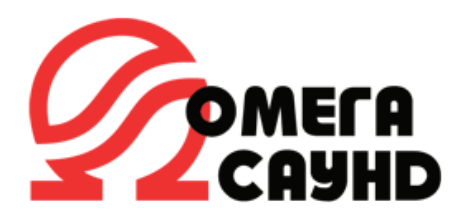

В ИСО «Орион» преобразователь может работать в режиме «Орион-Master» (ведущий) или в режиме «Орион-Slave» (ведомый). Определение режима выполняется один раз при старте программы (подаче напряжения питания). При установки перемычки (джампера) ХS2, преобразователь работает в режиме «Орион-Master», при снятой перемычки ХS2 преобразователь работает в режиме «Орион-Slave».

Режим «Орион-Master» предназначен для самостоятельной работы преобразователя с приборами системы «Орион» без пульта управления С2000М. При инициализации, преобразователь «С2000-ПП» последовательно запрашивает состояния всех зон, входящих в его базу данных (база данных создаётся при конфигурировании «С2000-ПП»). Режим «Орион-Slave» предназначен для:

1) работы в составе пульта управления С2000М;

2) конфигурирования преобразователя с помощью программ «UProg» и «RS485Settings»;

3) обновления (изменения) программы микроfконтроллера преобразователя с помощью программы «Orion\_prog»;

4) работы в качестве «шлюза» между системой «Орион» и Modbus системой. Джампер (перемычка) ХS3 предназначена для подключения/отключения нагрузочного резистора на линии интерфейса «Орион».

Джампер (перемычка) ХS1 предназначена для подключения/отключения нагрузочного резистора на линии интерфейса Modbus.

Тампер S1 служит датчиком закрытия/вскрытия корпуса.

Светодиод HL1 предназначен для индикации режимов работы преобразователя. После подачи питания (или сброса) светодиод кратковременно включается красным цветом, затем зелёным и гаснет. Дальнейшее его свечение зависит от режима работы.

В режиме Орион-Slave светодиод прерывисто светится зелёным цветом

(частота 0,5 Гц, скважность 2) при отсутствии обращений включается на 5 сек после каждого обращения.

В режиме «Орион-Master» светодиод прерывисто светится зелёным цветом в начале каждого цикла опроса приборов системы «Орион».

Прерывистое свечение светодиода красным цветом со скважностью около 10 является неисправностью преобразователя. В этом случае необходимо обновить ПО (прошивку) с помощью программы «Orion\_prog.exe».

Для записи конфигурационных параметров в преобразователь следует собрать схему согласно рис. 2 , снять джампер ХS2, включить источник питания и запустить программу «Uprog.exe».

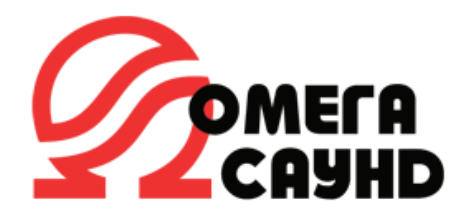

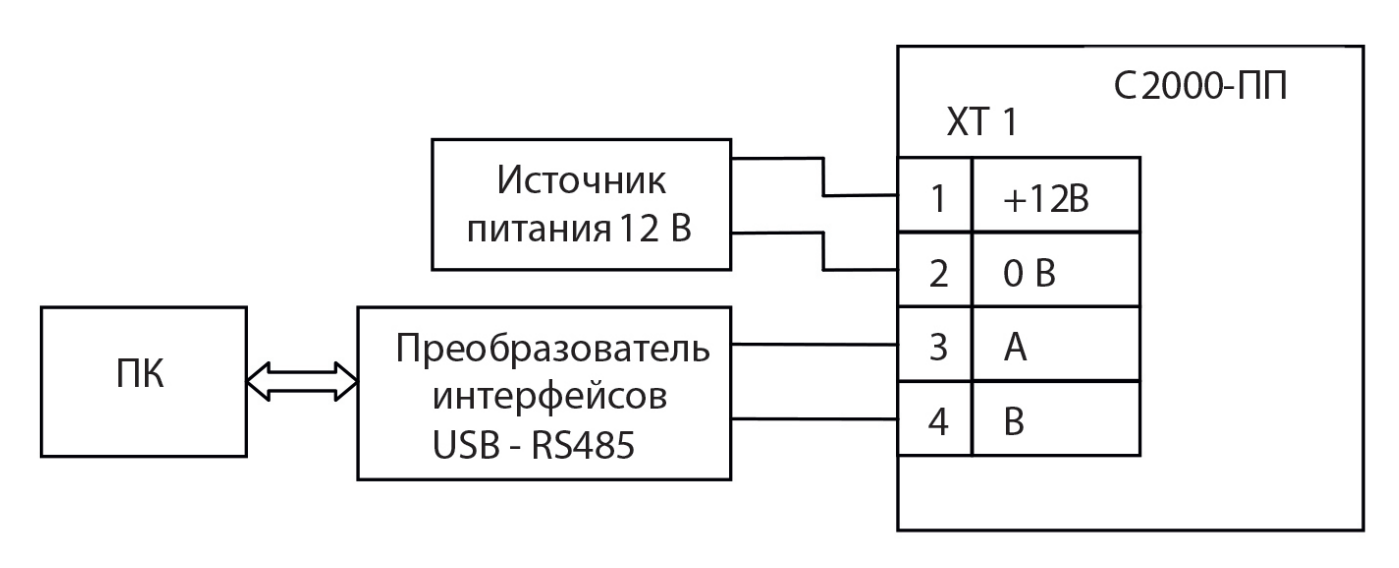

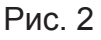

Дальнейшие действия выполняются в окне программы «Uprog.exe»:

- произвести чтение конфигурационных параметров преобразователя;

- ввести необходимые конфигурационные параметры;

- записать конфигурационные параметры в преобразователь.

Далее следует закрыть программу «Uprog.exe», выключить источник питания и установить джампер ХS2, если преобразователь используется в режиме Master.

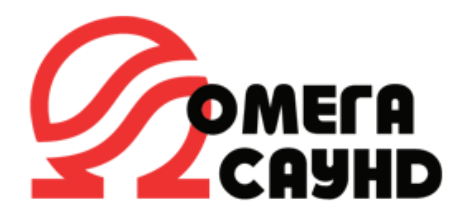

Подготовка системы «Орион»

Подготовить приборы системы «Орион» («Сигнал 10», «Сигнал 20М» и др.) к эксплуатации в соответствии с их инструкциями. Всем приборам в системе «Орион» присвоить адрес.

Запрограммировать преобразователь при помощи программного обеспечения «Uprog.exe» компании «Болид» Ввести параметры, необходимые для связи (рис.3):

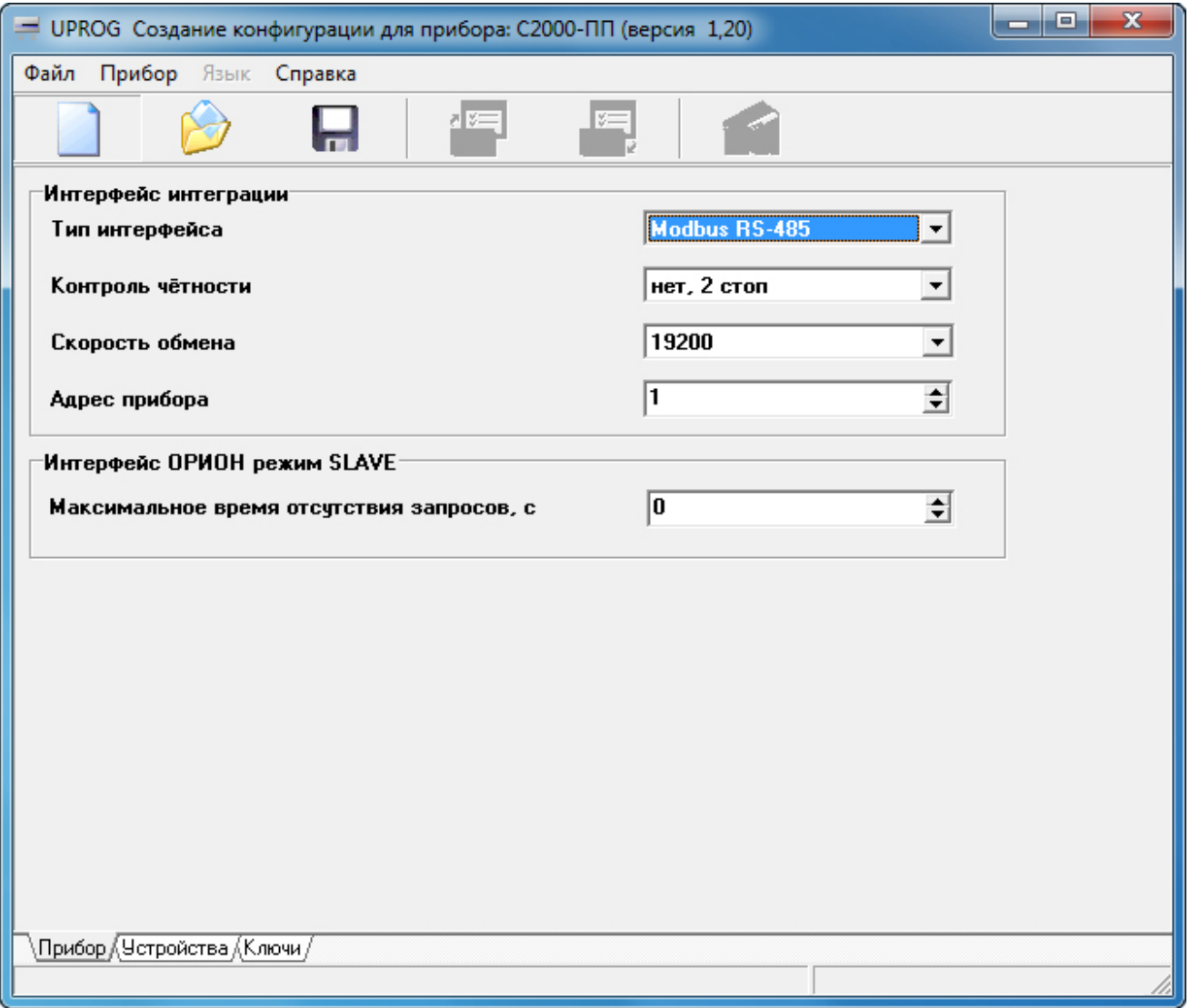

Рис. 3

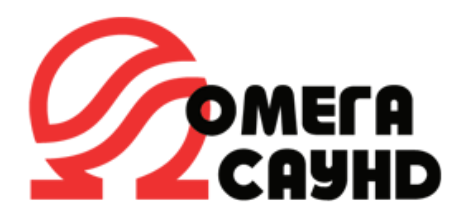

В программе «Uprog.exe», закладка «Устройства» (рис.4), заполнить «Таблицу зон». В столбцы «Таблицы зон» необходимо ввести следующие данные:

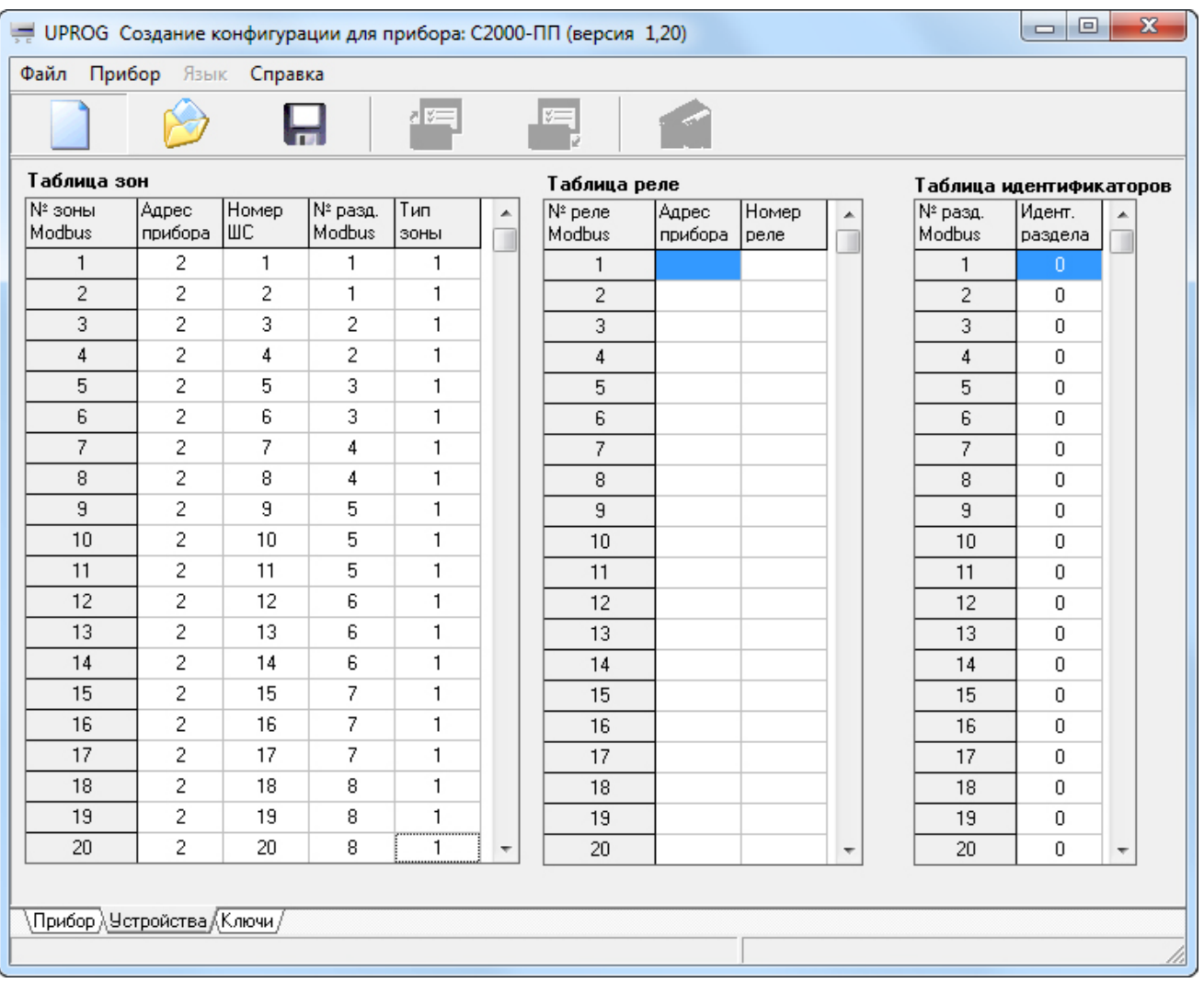

Рис. 4

- «№ зоны Modbus» - порядковый номер зоны в памяти преобразователя

- «Адрес прибора» - адрес прибора в системе «Орион»;

- «Номер ШС» - номер шлейфа с пороговыми или адресными извещателями, подключенного к прибору указанному, в этой же строке;

- «№ раздела Modbus» - соответствует номеру запускаемого алгоритма в ППУ.

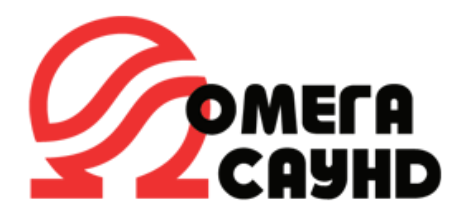

Для корректной работы AL-MM2 с преобразователем, количество «ModBus» разделов должно быть установлено не менее восьми. В случае, когда используются разделы с количеством меньше восьми необходимо указать в неиспользуемых разделах номера неиспользуемых ШС (рис.5), в противном случае активация алгоритмов оповещения не будет работать;

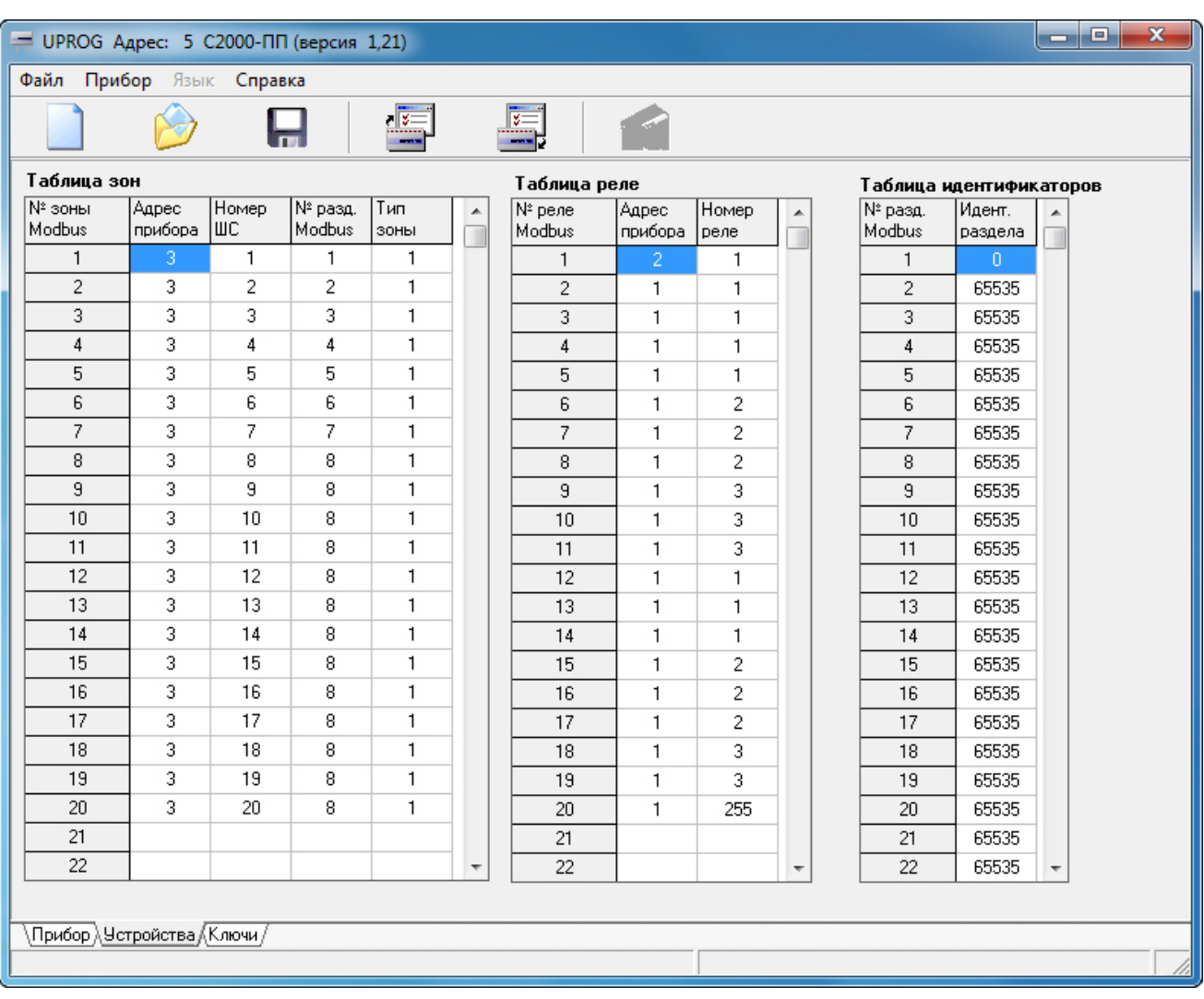

- «Тип зоны» - указать «1» (выбрать из списка «Состояние ШС»).

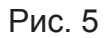

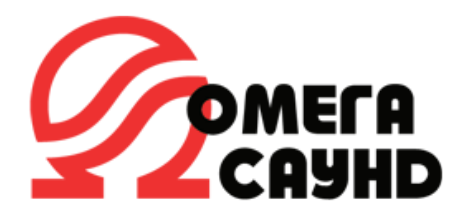

# Подключение преобразователя С2000-ПП к ППУ AL-8MP2

Выполнить программирование ППУ задав необходимые параметры и алгоритмы работы зон оповещения согласно с руководством по инсталляции, программированию и эксплуатации. Подключить выходы колодки XT2 «Modbus/TD» преобразователя к клеммам колодки X2 модуля AL-MM2 установленному на плате AL-8MP2 (рис 6).

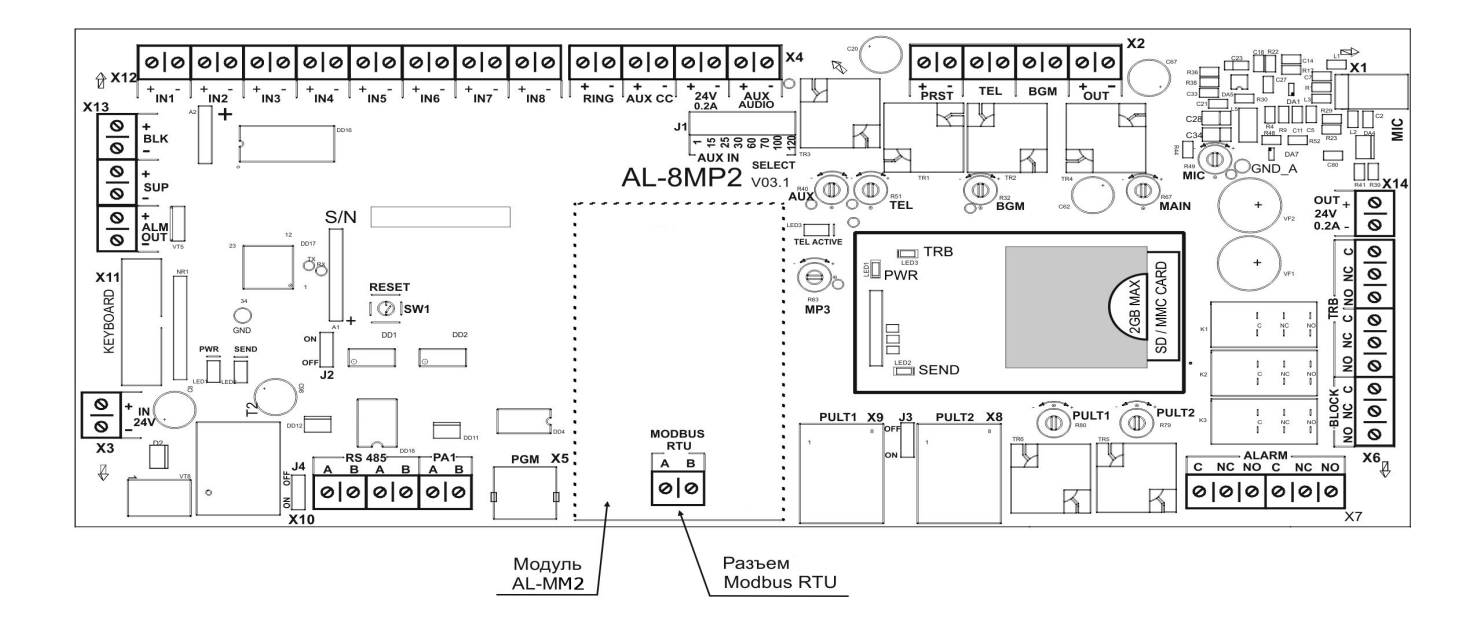

Рис. 6

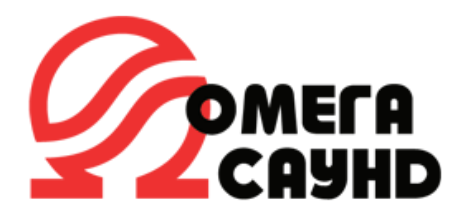

Способы подключения ППУ AL-8MP2 к С2000-ПП Способ №1

Преобразователь в режиме «Master» подключается к интерфейсу RS-485 ИСО "Орион" без пульта управления C2000М (рис.7). В этом случае используются только приборы ИСО "Орион», поддерживающие автономный режим работы

(например, ППКОП Сигнал – 20М).

При таком подключении используется только один преобразователь транслирующий от ИСО "Орион" команды на активацию различных алгоритмов речевого оповещения ППУ AL-8MP2.

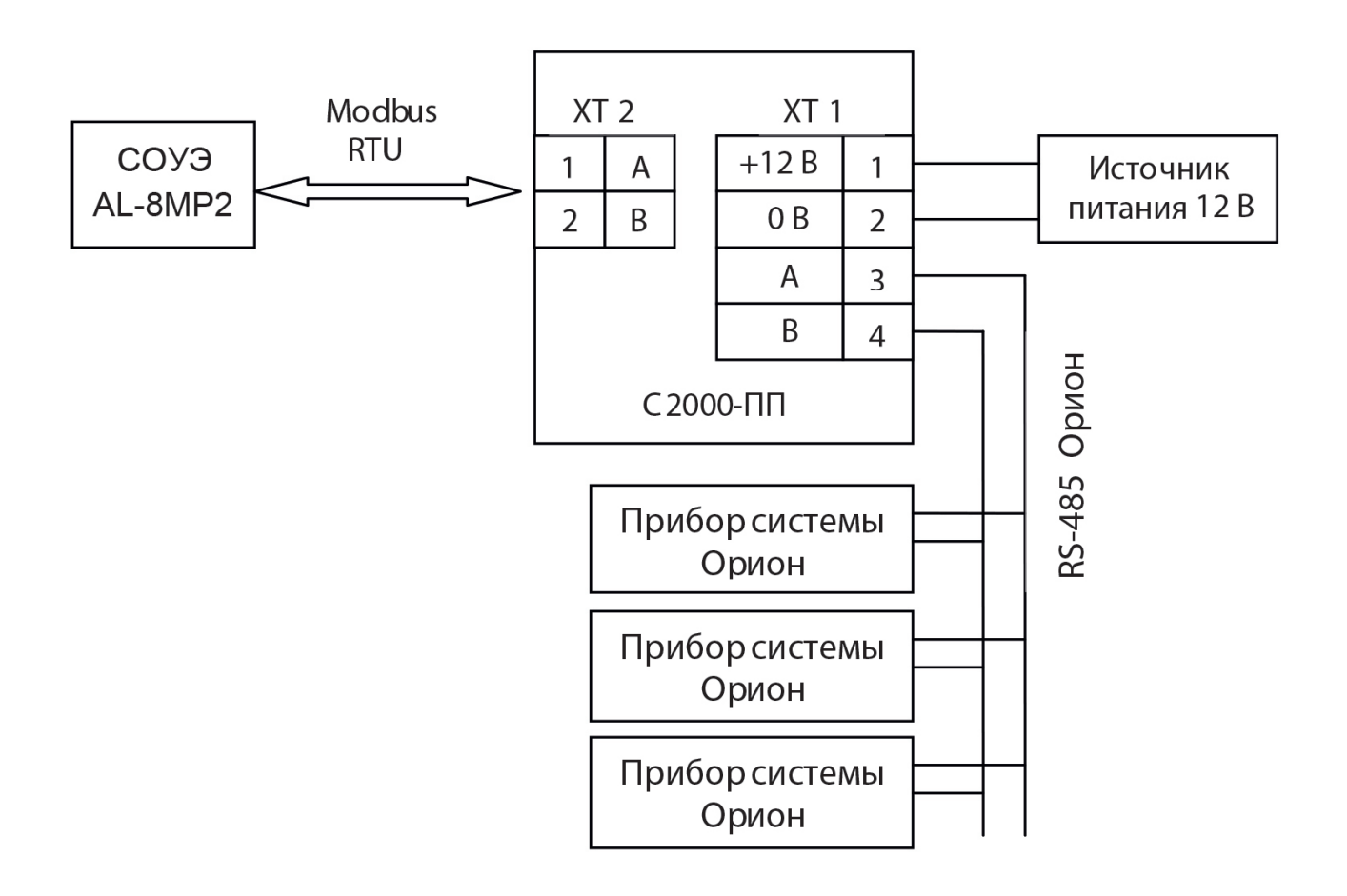

Рис. 7

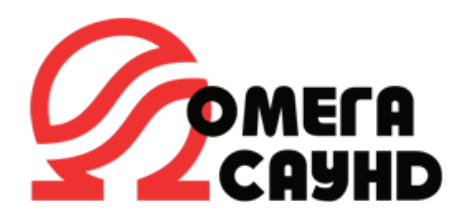

#### Способ №2

Преобразователь в режиме «Slave» включается как один из приборов ИСО "Орион" под контролем пульта управления С2000М (рис.8). При таком подключении преобразователь транслирует, по протоколу ModBus RTU, от ИСО "Орион" команды на активацию зон речевого оповещения в один ППУ.

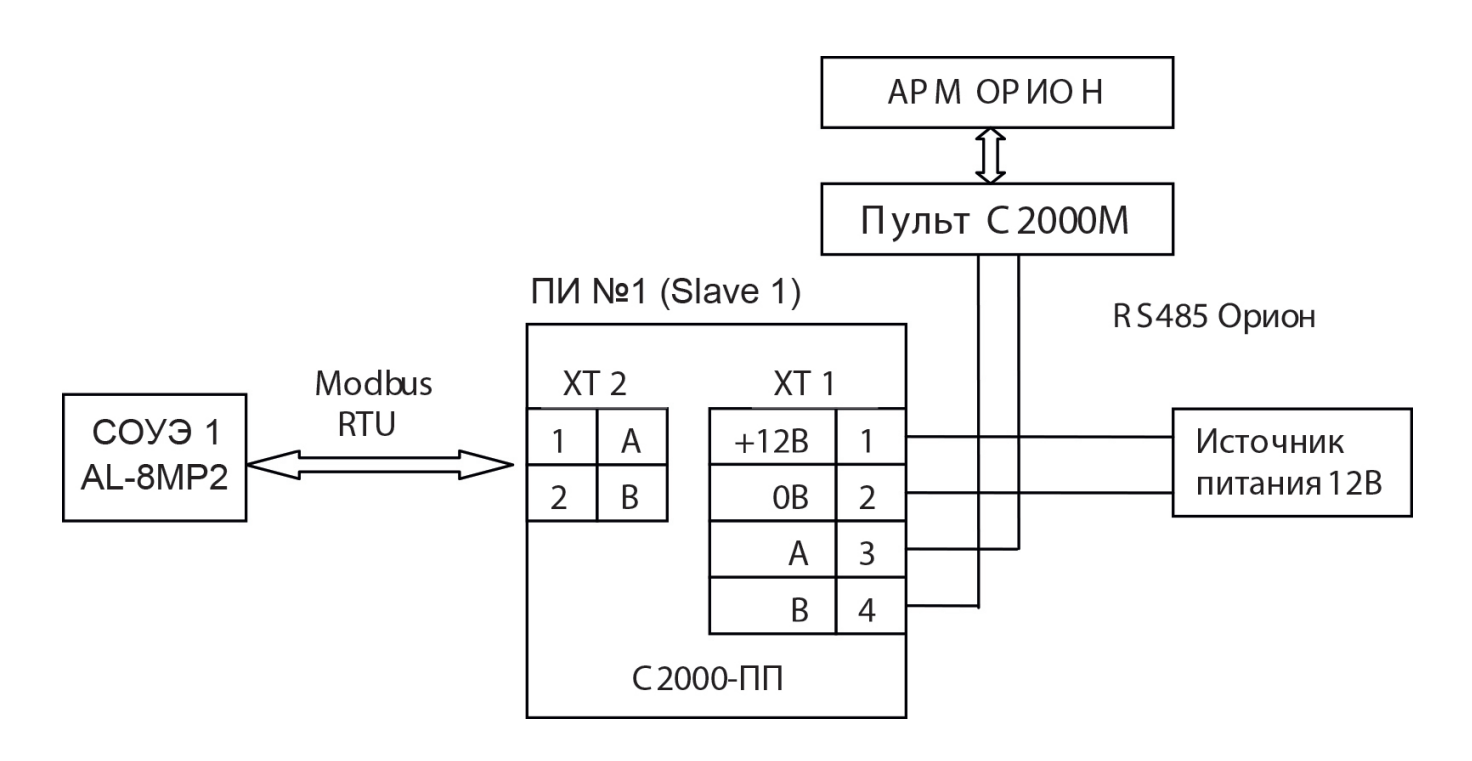

Рис. 8

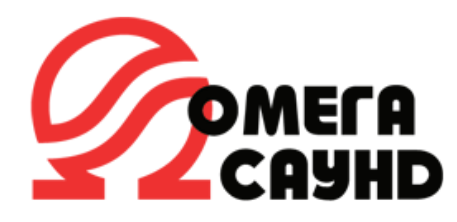

## Способ №3

Для управления несколькими ППУ в адресную линию RS-485 ИСО «Орион» могут быть подключены дополнительные преобразователи (рис.9), а их количество ограничивается выделенным адресным пространством ИСО «Орион» (см. Руководство по эксплуатации «С2000-ПП» АЦДР.426469.020 РЭ).

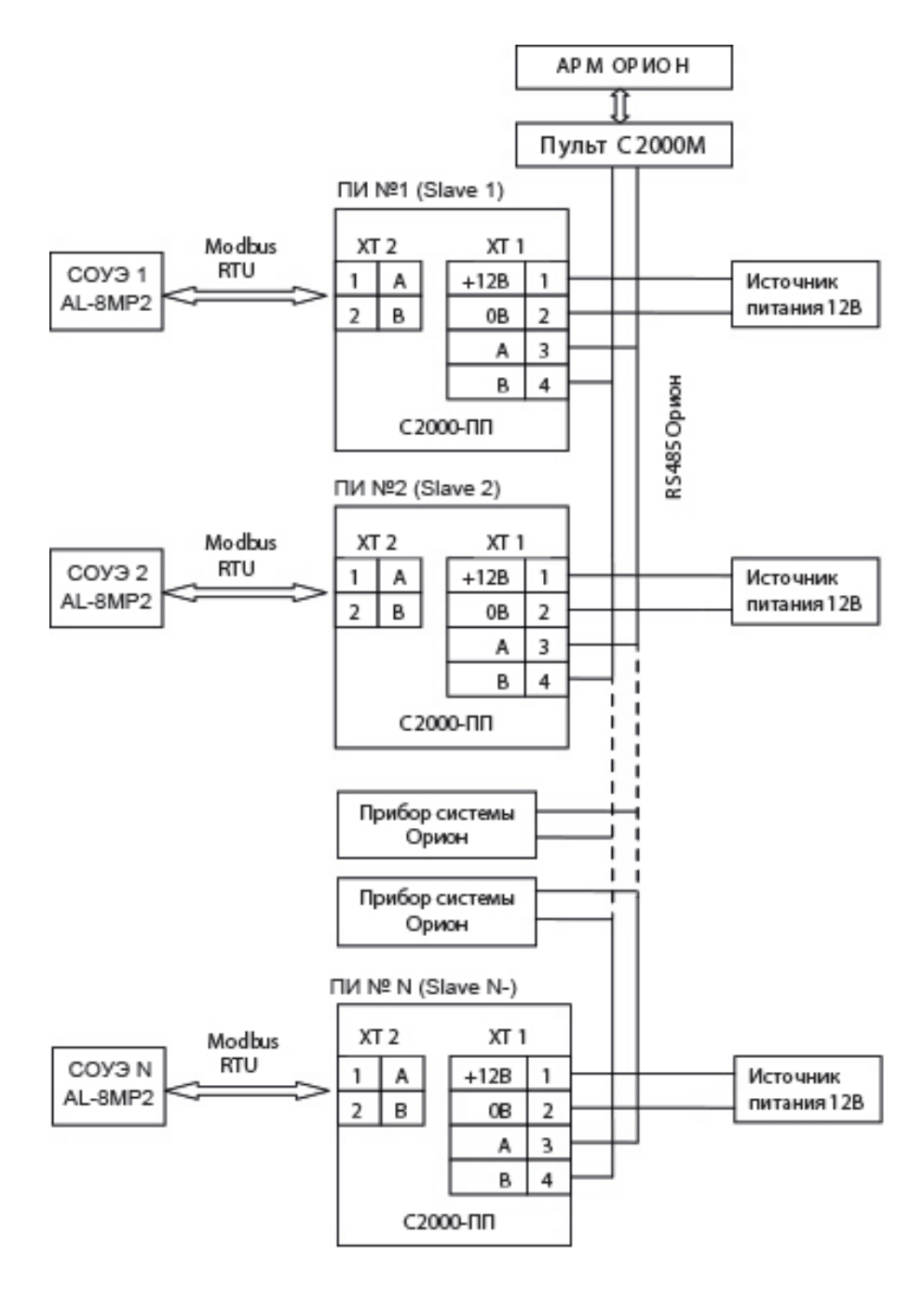

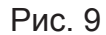

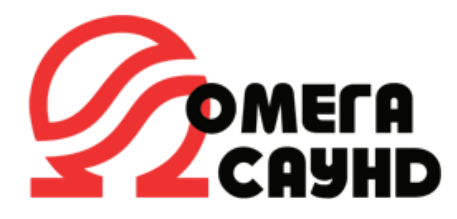

Для корректной работы преобразователя под контролем пульта управления С2000М в режиме «Slave» в ПО «PProg» необходимо добавить адреса преобразователей из окна «Приборы» в окно «Трансляция событий» и записать конфигурацию в пульт С2000М (рис.10).

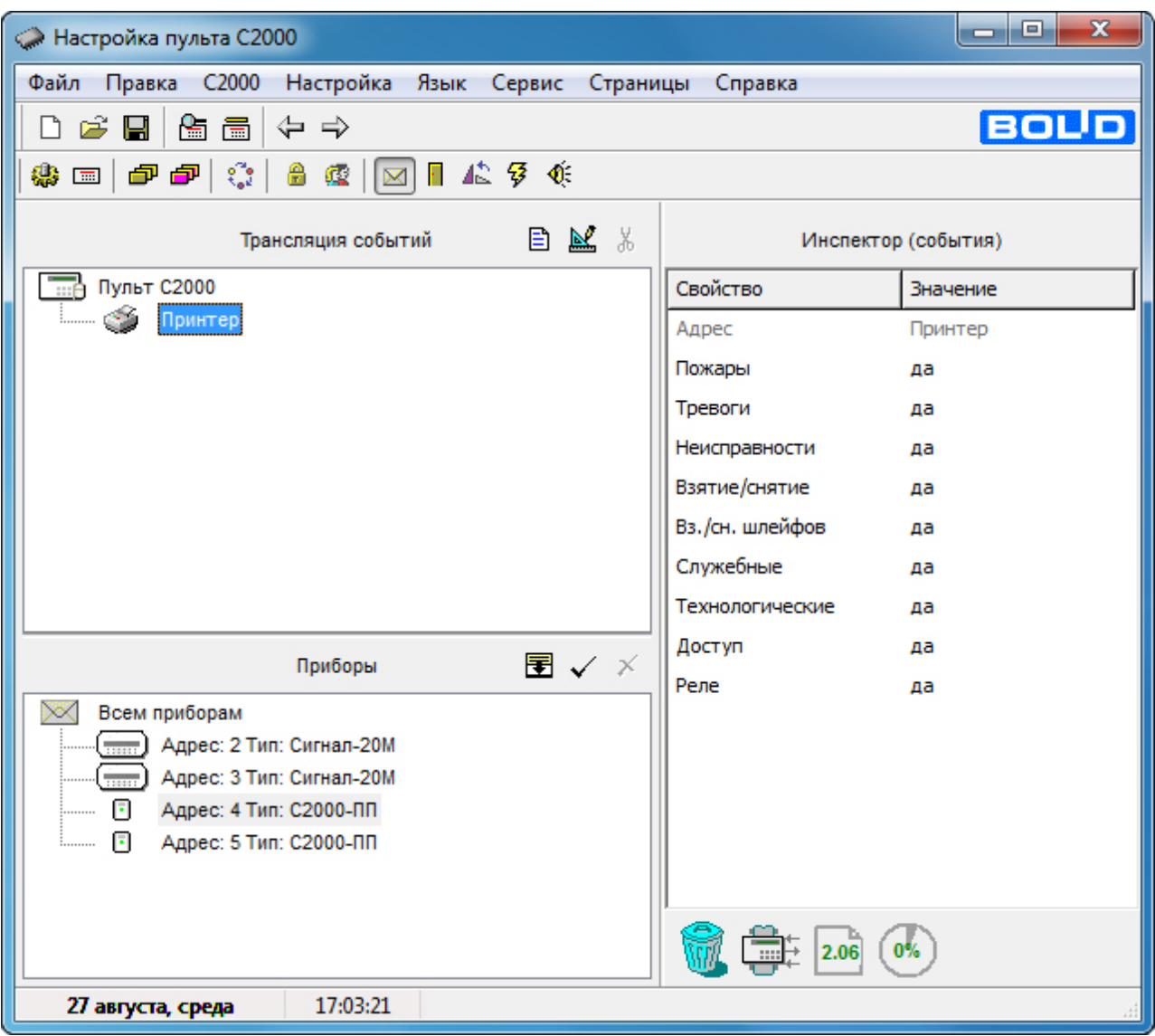

Рис. 10

## **Внимание! Преобразователи С2000-ПП и устройства ИСБ «ОРИОН» должны иметь отличные друг от друга адреса.**